## **03 Bulk PHOTO MIGRATION Function**

**2010 20: 494 | 20: 2020 | 2020: Mon, Sep 3, 2018 10:39 AM** 

Bulk PHOTO MIGRATION Function

Transfer your non-SoldEazy-hosting photos to SoldEazy

A new feature that allows you to migrate photos to SoldEazy in bulk.

- 1. Key points about "photo migration"
- 2. Steps for "photo migration"

1. Key points about "photo migration"

1. This function can migrate all photos which are not hosting by Soldeazy CDN service. Example:

Before: http://www.auctiva.com/images/abc001.jpg

After: https://www.cdnclouds.net/abcd001.jpg

2. This function can migrate photos from i.ebayimg.com (Ebay photo service - EPS Size: 1600x1600)

Example:

## Before: http://i.ebayimg.com/abc001.JPG After: https://www.cdnclouds.net/abcd001.jpg

- 3. The syncup function is a fully syncup (without price and qty)
- 4. This function can transfer photos **in the following columns**

1. Gallery Photo

- 2. Item Pictures HTML Path
- 3. Poster Banner URL
- 4. Variation photos
- 5. When photo migration is completed, photo URLs in the datasheets will be changed to  **www.cdnclouds.net** links
- 2. Steps for "photo migration"
	- 1. Go to **Listing > Datasheet > Datasheet Maintenance**

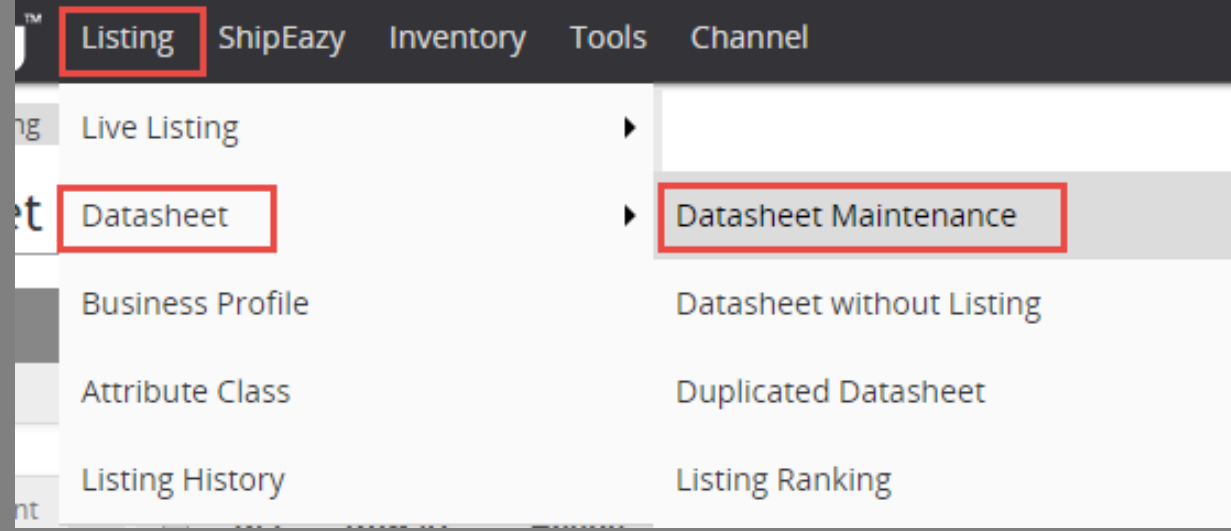

2. Choose the datasheets that contain photos to be migrated

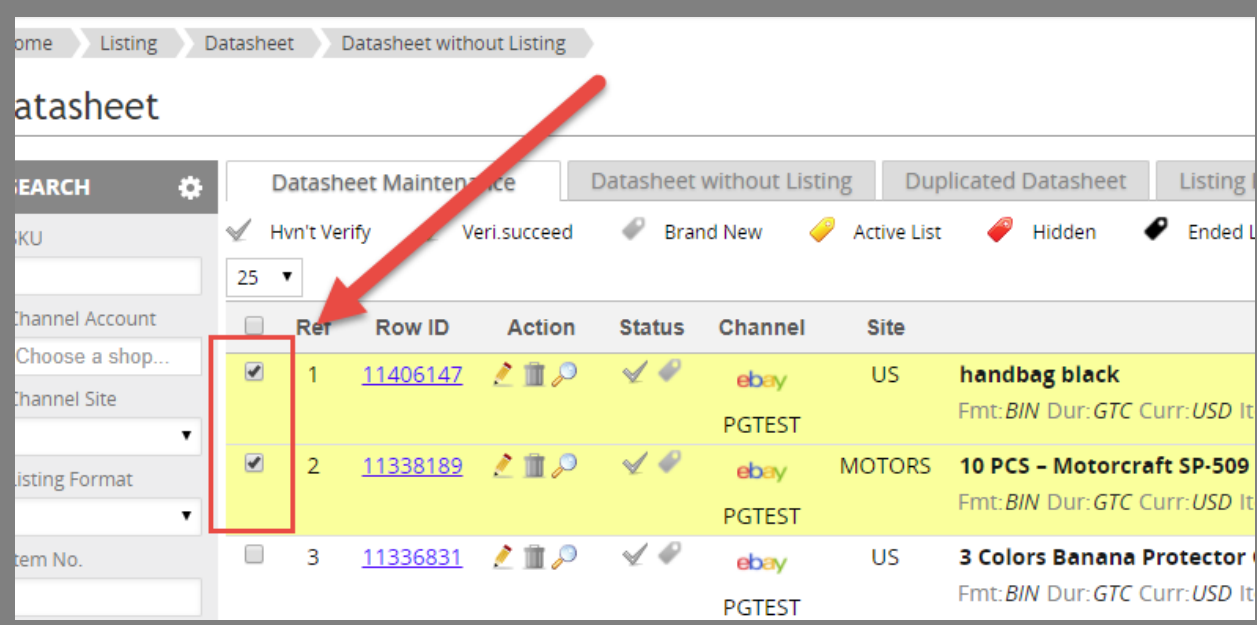

3. Click the "Edit" button in the bulk operation buttons under this page

- $11310$ Edit Export Bulk
- 4. Choose "photo migration" and decide the next step

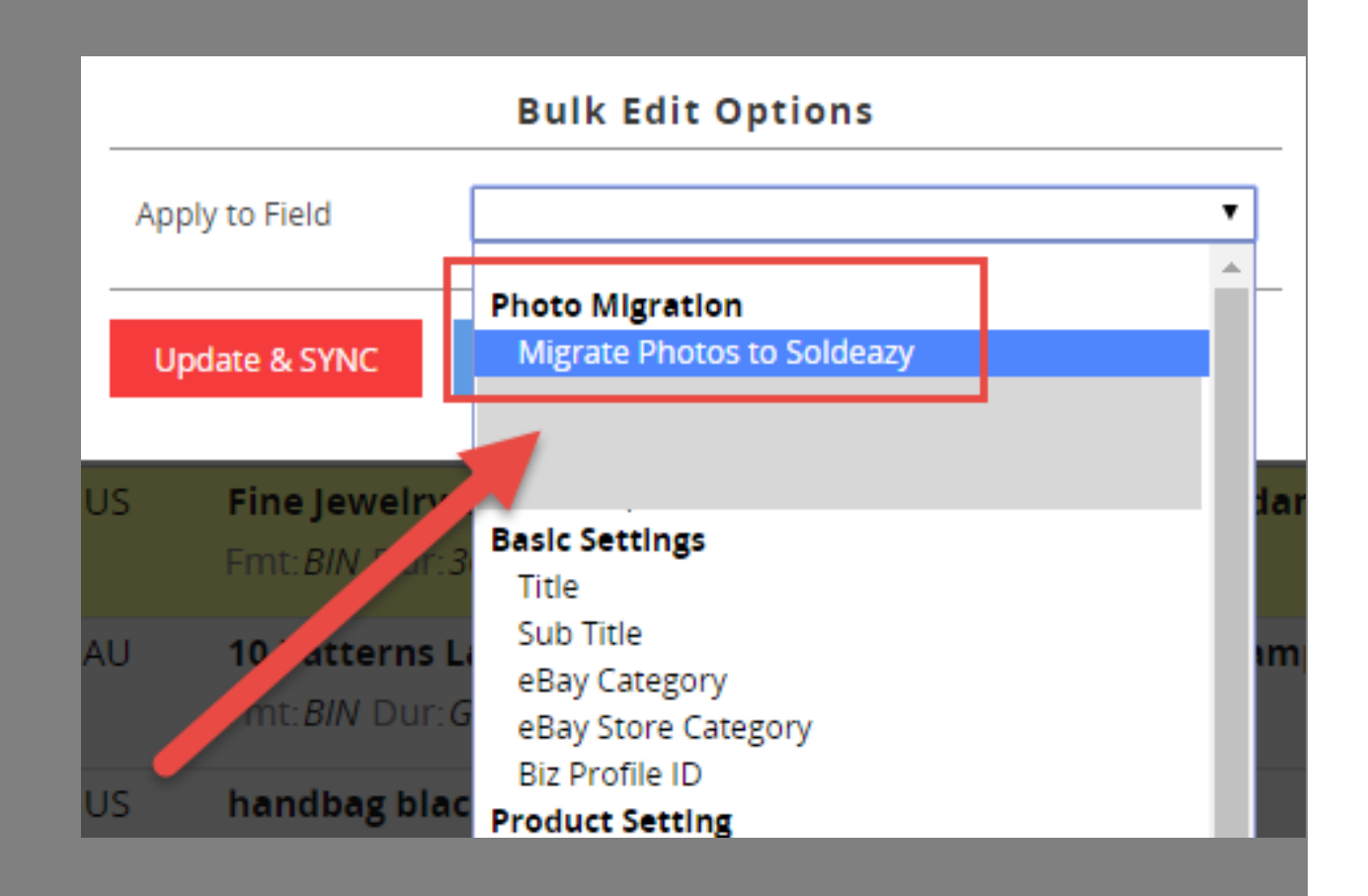

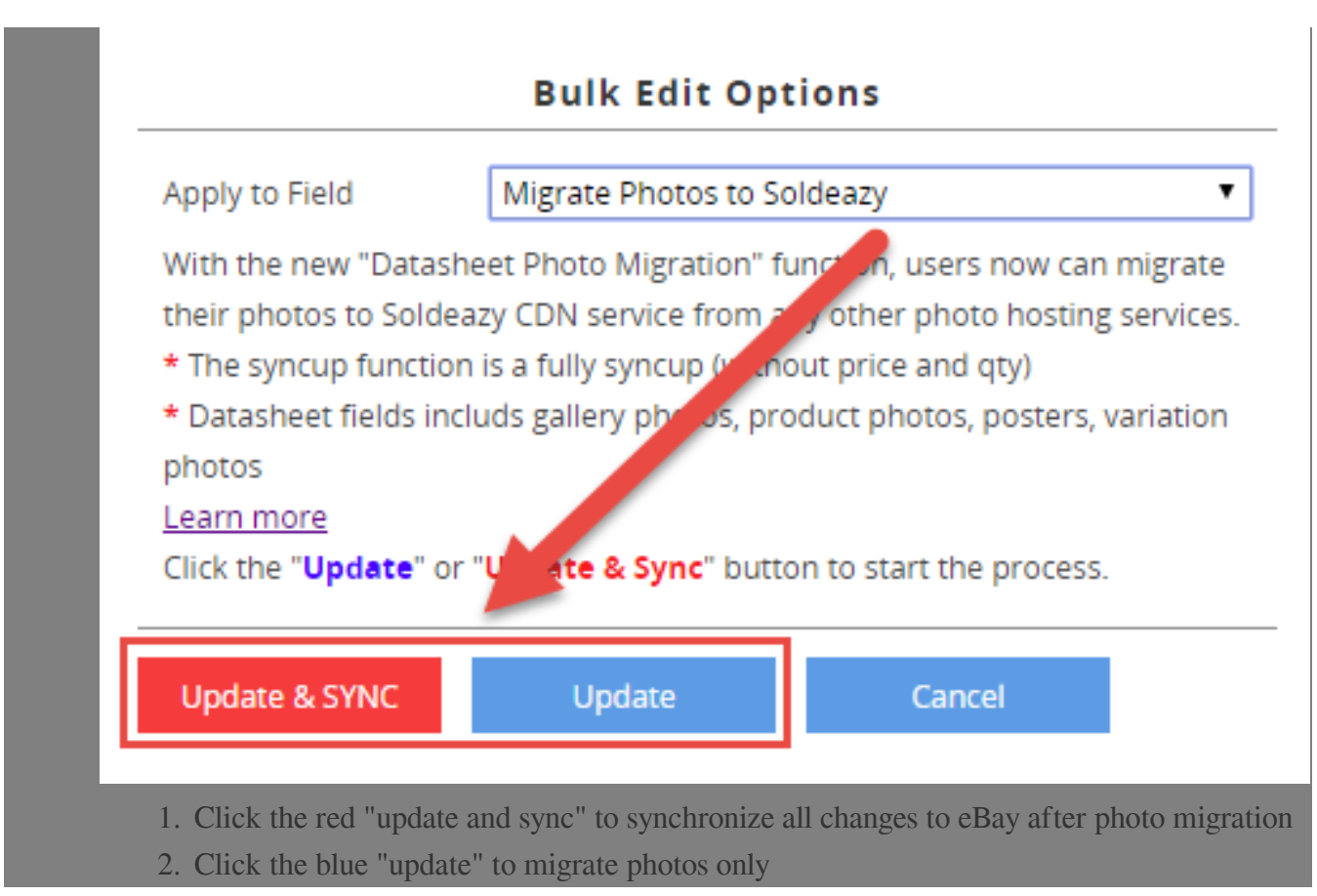

\*\*\*Fin\*\*\*

## $[2]$  : [Holistic Tech](mailto:info@holistictec.com) - Mon, Sep 3, 2018 10:39 AM.  $[2]$  $[2]$  $[2]$  $[2]$  $[3]$  $[3]$  $[4]$

在線URL: <https://www.soldeazy.com/support/article.php?id=494>